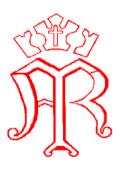

## St Marys Catholic Primary School ALW

## **Remote Learning Guidance for pupils and parents**

# Remote learning guidance for pupils and parents of Foundation Stage and Years 1-6

If you are well but unable to come to school, or if the school is closed and you are well, you should continue your learning online following the steps below:

- Log onto the learning platform and access your year group under the team- class heading .To login to the learning platform from home, go to **Id.sims.co.uk**
- Use your school email and password when asked and then click Office 365 and Teams.
- Click on teams and select class name.
- There you will find tasks try to do as many as you can of these each day
- Your teacher will also add an updated daily task related to English and maths for you to complete.
- You may have documents to download or view in order to complete the task
- You may be asked to send work back to the teacher via school email.
- Your teacher will be monitoring your work, and may contact you or your parents to talk about how you are getting on.
- If you need to talk someone about a problem or worry whilst at home, please email your class teacher.

Finally, if you have any questions about your learning, you can communicate easily with your teachers via school email.

# Remote learning guidance for parents of Reception and Nursery.

If your child is well but unable to come to school, or if the school is closed and your child is well, their learning should continue following the steps below:

- Your child's teacher will load a range of open ended tasks on to the learning platform, the tasks cover all areas of learning in the Early Years Foundation Stage Curriculum.
- Your child's teacher will teach a phonics session each day using 'teams' via the learning platform.
- You may choose to send in photographs or 'wow' moments of your child's learning via Tapestry (Using your allocated login).

• Staff will keep in contact with you via the learning platform, email or Tapestry.

Finally, if you have any questions about your child's learning, you can communicate easily with teachers via school email or Tapestry.

#### **Help Sheet**

#### Go to Id.sims.co.uk

Login using username and password provided.

Select office 365.

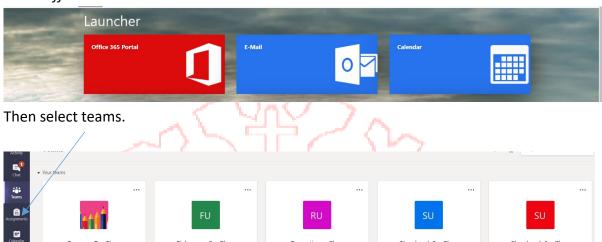

Reception - Class

Shepherds5 - Class

Fishermen1 - Class

Shepherds6 - Class

Governors

# The learning platform enab<mark>l</mark>es yo<mark>u</mark> to do th<mark>e</mark> foll<mark>o</mark>wing:

Fishermen2 - Class

Carpenters - Class

Access daily folders that have been created, these will be changed each week:

## Monday -Friday

Farmers R - Class

Carpenter4 - Class

Calls
Files

A channel for each lesson has been created. Here you can access the teams based lessons.

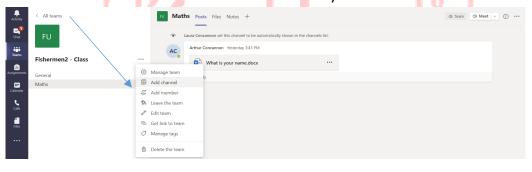

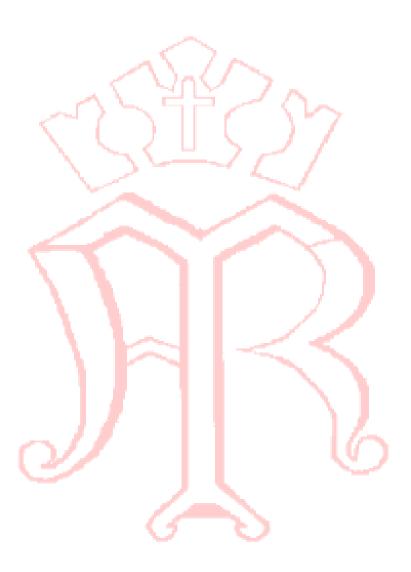

.